## **Детали гарантии**

Любая неисправность, обнаруженная в течение гарантийного срока при нормальной эксплуатации, будет устранена бесплатно. Однако стоимость обслуживания будет взиматься в следующих случаях, даже если они произошли в течение гарантийного срока:

1. Неправильное использование, в том числе: неправильное подключение высокого напряжения, неправильное применение, разборка, ремонт, внесение изменений в конструкцию некомпетентным персоналом или эксплуатация без мер предосторожности, или работа, выходящая за пределы допустимого применения.

2. Повреждения в результате пожара, землетрясения, ветра, наводнения, солевой коррозии, влаги, аномального напряжения и любого другого ущерба, вызванного стихийным бедствием или неподходящими условиями окружающей среды.

3. Падение после покупки или повреждение при транспортировке самим покупателем или транспортным агентством покупателя.

\* Мы делаем все возможное, чтобы спроектировать и изготовить изделие наивысшего качества. Тем не менее, возможно, что оно может быть повреждено из-за внешних магнитных помех и статического электричества или нестабильного питания; поэтому система заземления рабочей зоны должна быть гарантирована, а также рекомендуется установить подходящее по параметрам стабилизирующее устройство.

#### $\mathbb{Z}$   $\mathbb{Z}$   $\mathbb{Z}$  $\mathbb{K}$ 復出厂设置 Reset  $A_{AF}$ Наименование | Клавиша Функциональное описание Если щелкнуть + , длина стежка увеличится, ┥┝ Установка длины стежка Если щелкнуть ➖ , длина стежка уменьшится. Начать закрепку  $\|\mathsf{A}\|$   $\|\mathsf{A}\|$  при нажатии 1 раз, переключатель начинает закрепку (A, B сегмент), при нажатии 2 раза – происходит возврат в режим нормального шитья. R. Окончить закрепку При нажатии 1 раз, переключатель отключает режим закрепки (C, D сегмент), при нажатии 2 раза – происходит возврат в режим нормального шитья. При нажатии, включится использование или отменена функции Функция зажима / зажима. При длительном нажатии включится использование или автоматическая отменена автоматической функции (действует в многосегментном функция режиме). При нажатии включится использование или отменена подъема Подъем лапки прижимной лапки после обрезки. после обрезки нити/ подъем При длительном нажатии включится использование или отменена лапки после подъема лапки после паузы. паузы При нажатии включится режим свободного шитья. Свободное шитье / При длительном нажатии включится использование или отмененаобрезка нити

## **Описание функциональных клавиш.**

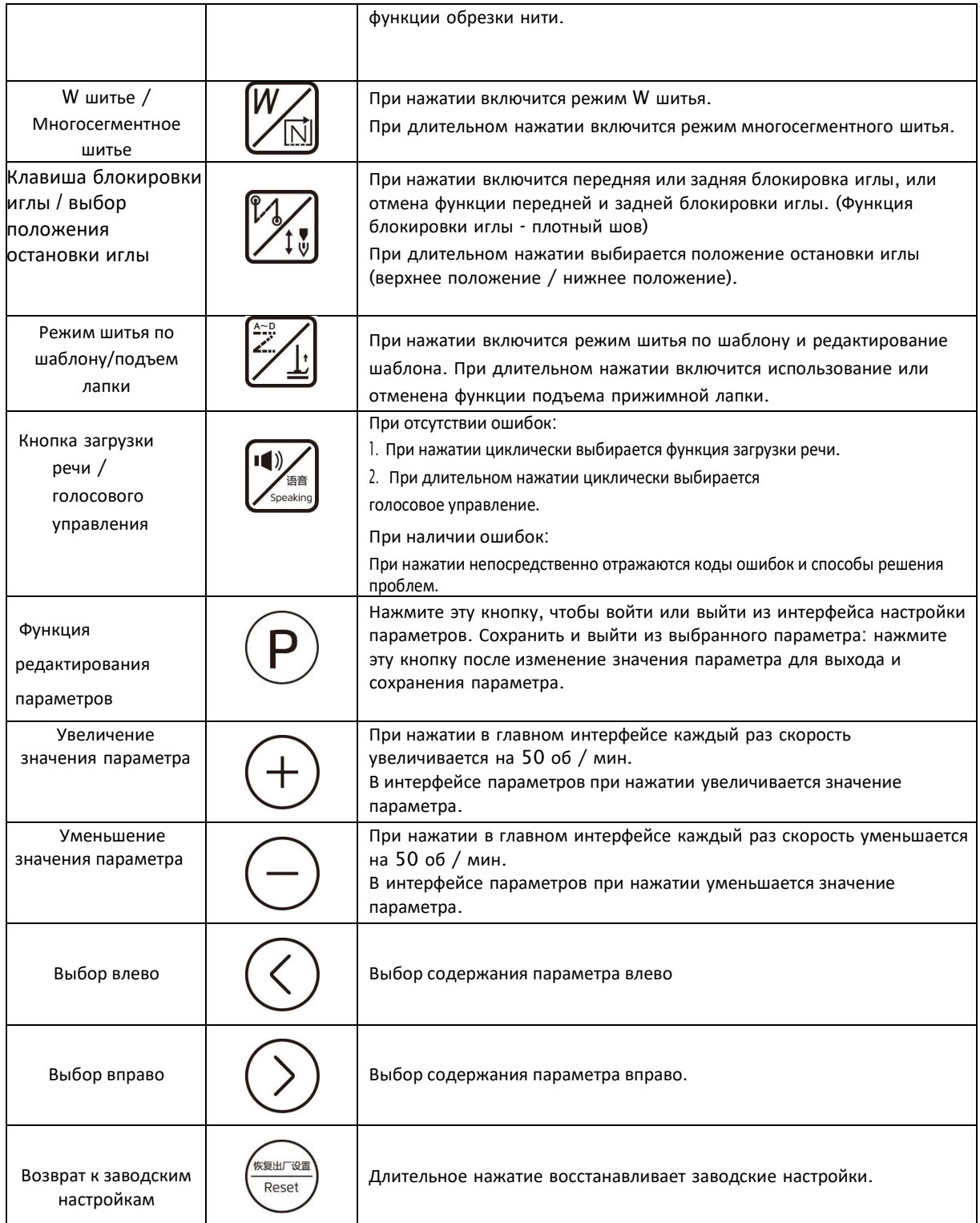

#### **1. Вспомогательные функции**

## **1.1 Настройка параметров**

# 1.2 **Настройка параметров пользователя**

Длительное нажатие  $\bigcup_{\alpha}$ дает вход в режим настройки параметров пользователя. Нажать  $\bigcup_{\alpha}$ или

для смены парметра, наведите курсор, соотвествующее цифровое значение начинает мигать, затем нажмите

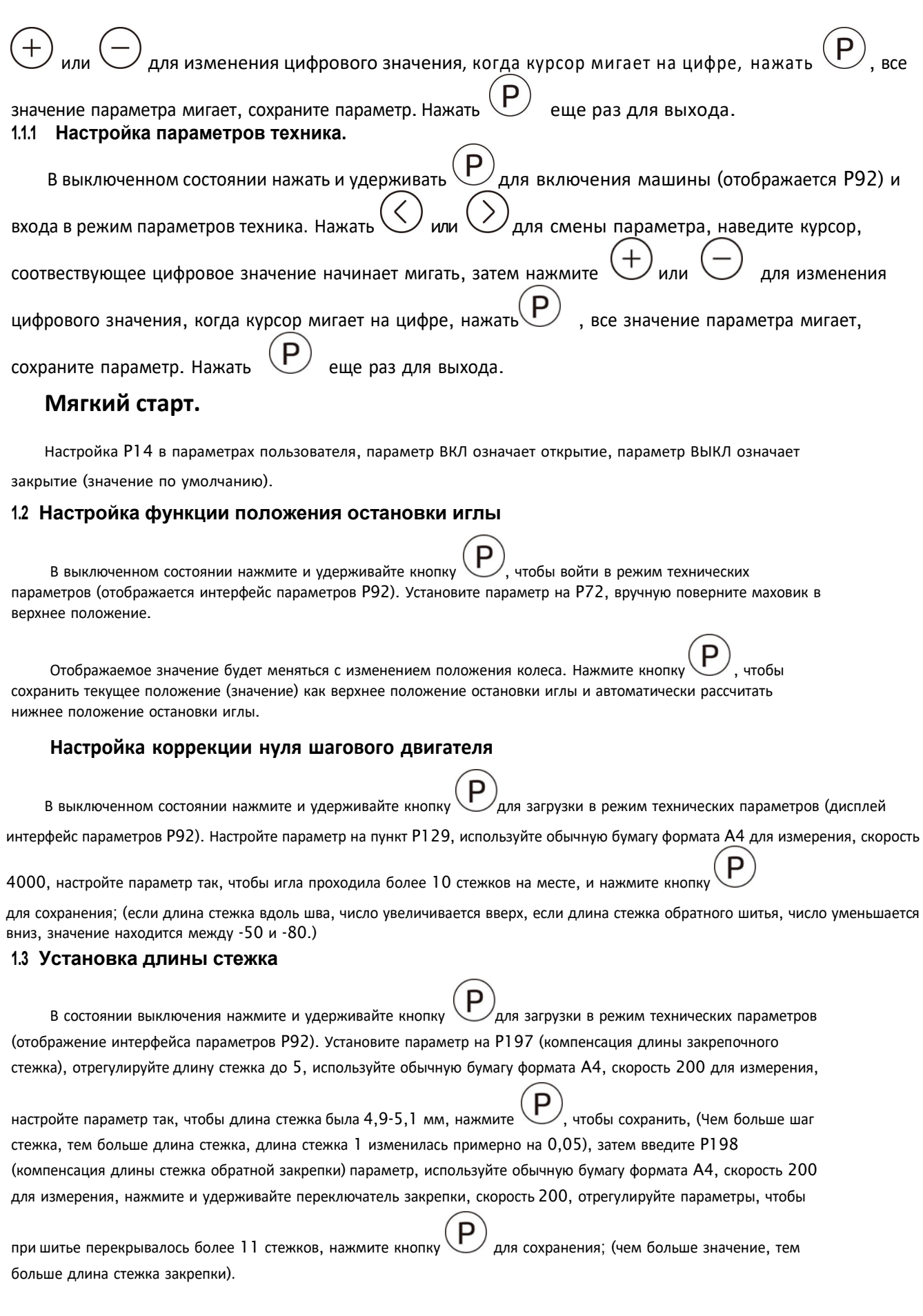

4

# **2. Определение параметра**

# **2.1.Пользовательский параметр (включите машину, нажмите и удерживайте кнопку P для входа)**

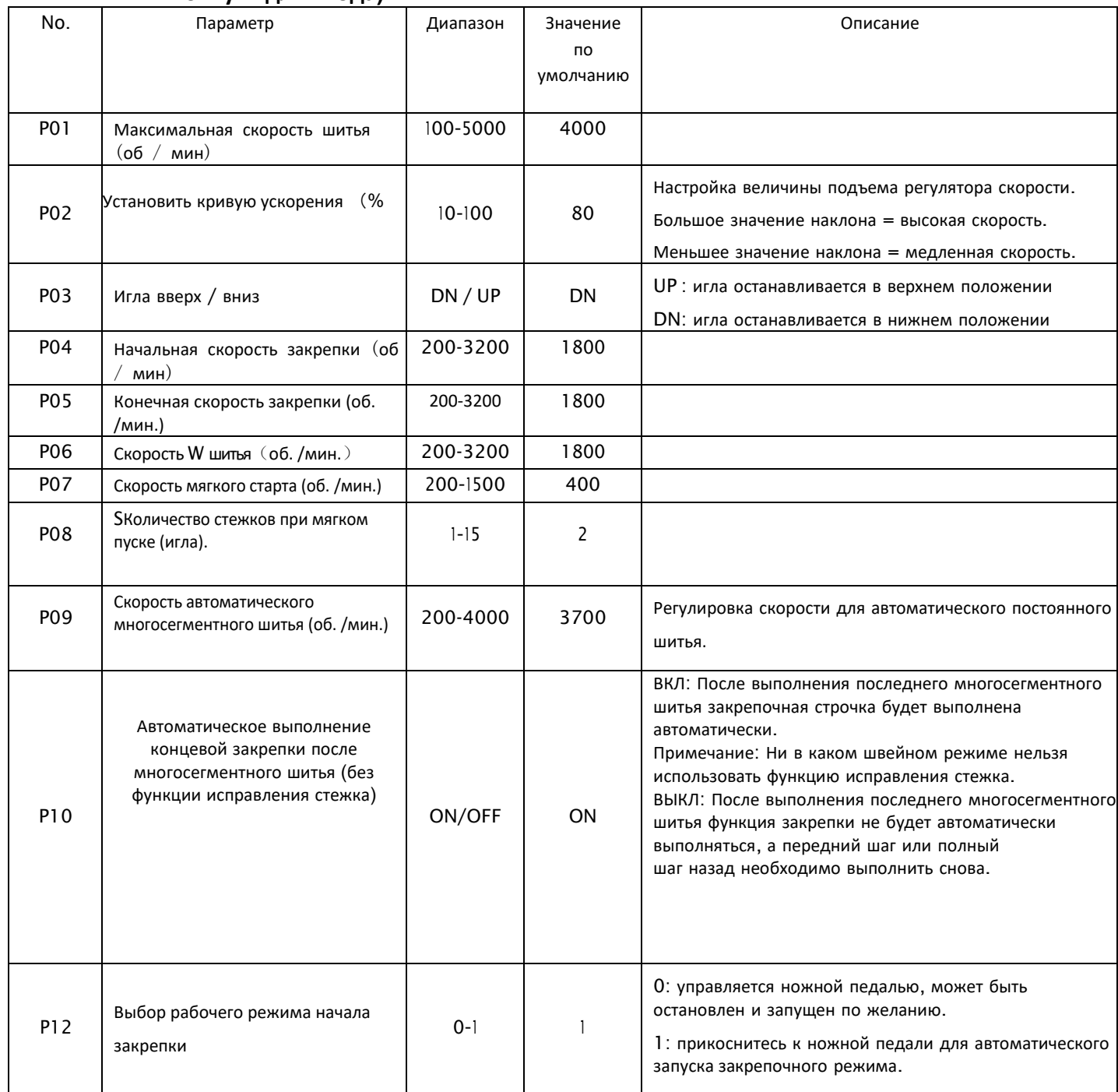

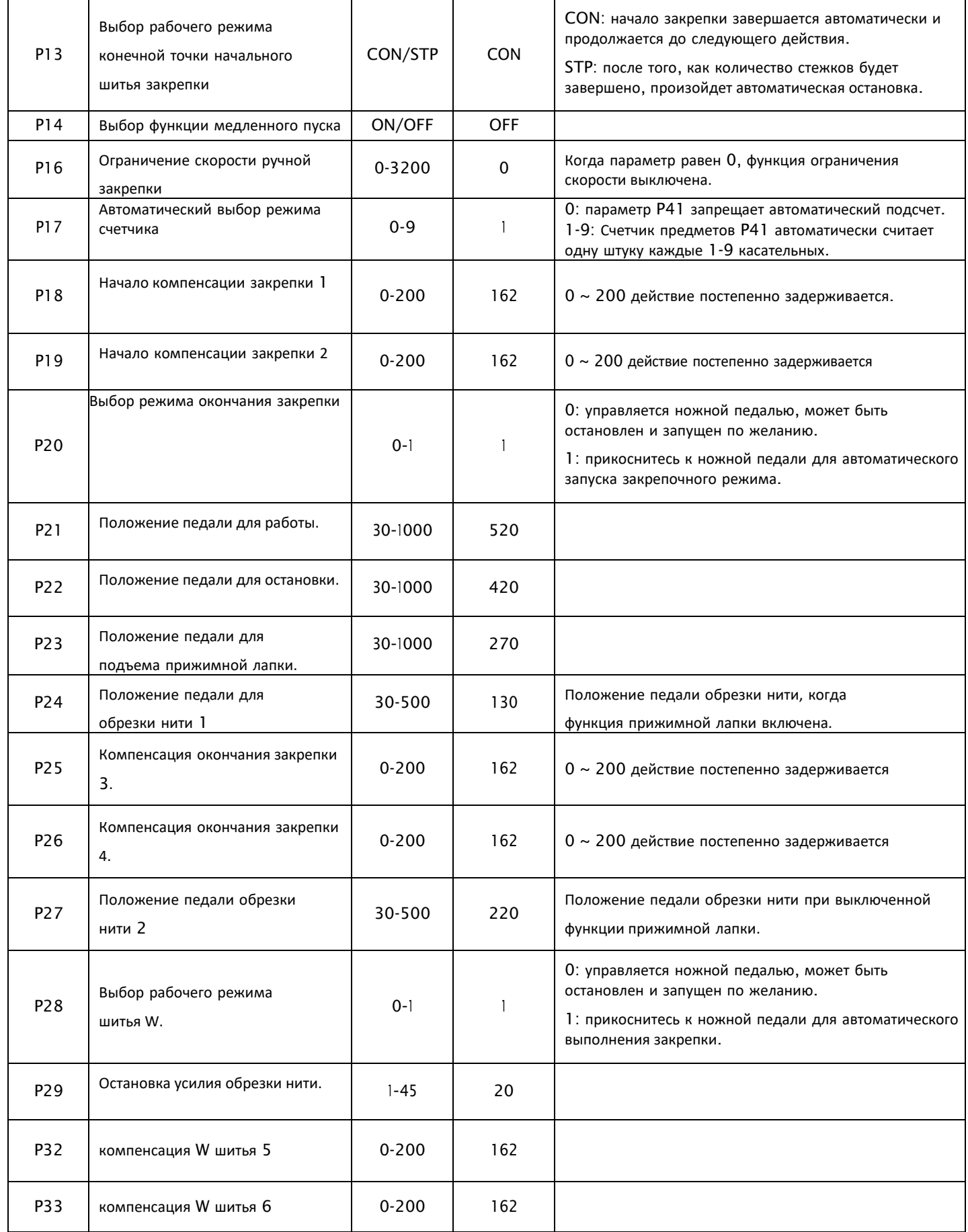

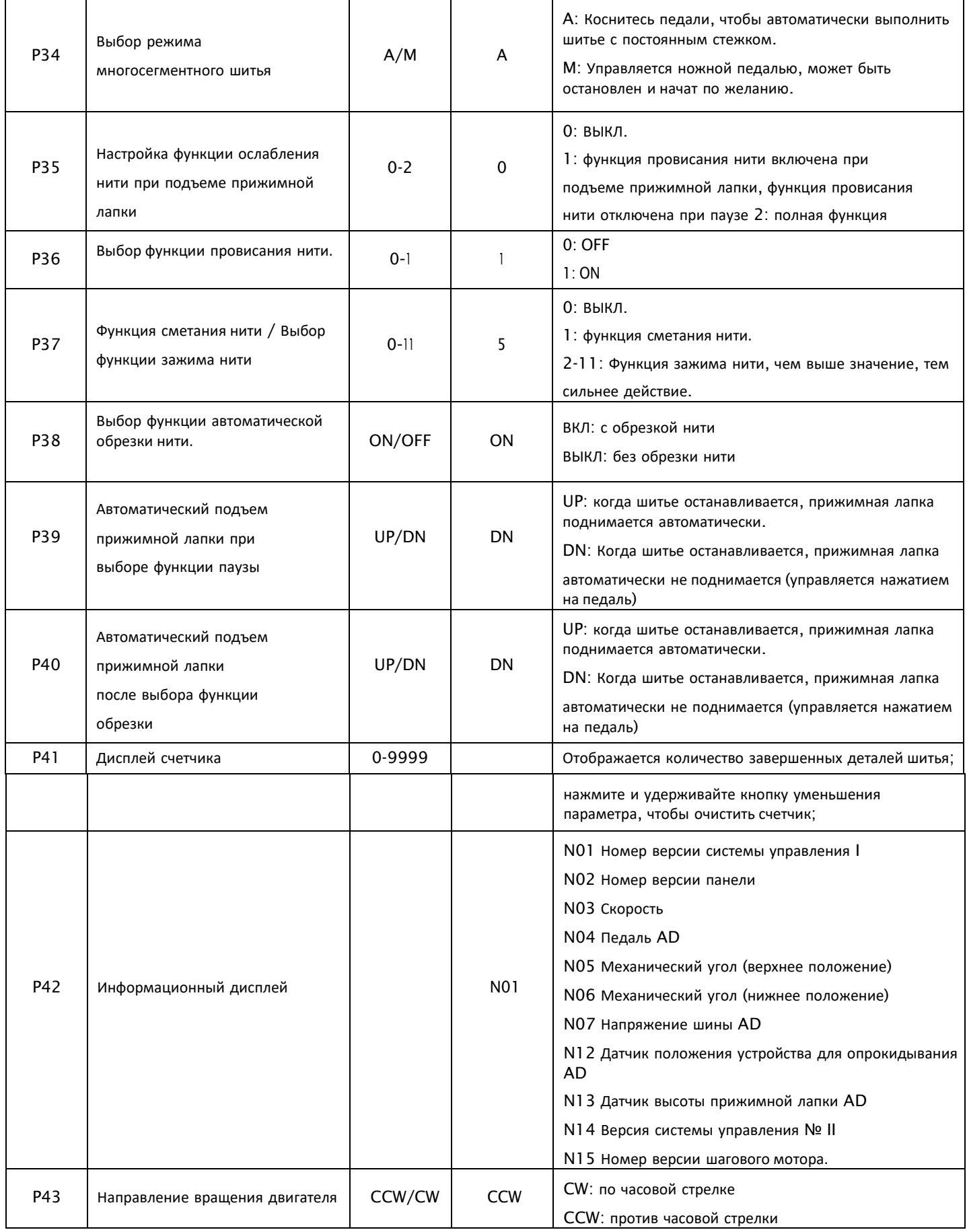

# **1.4 Параметры техника (удерживайте клавишу P для загрузки).**

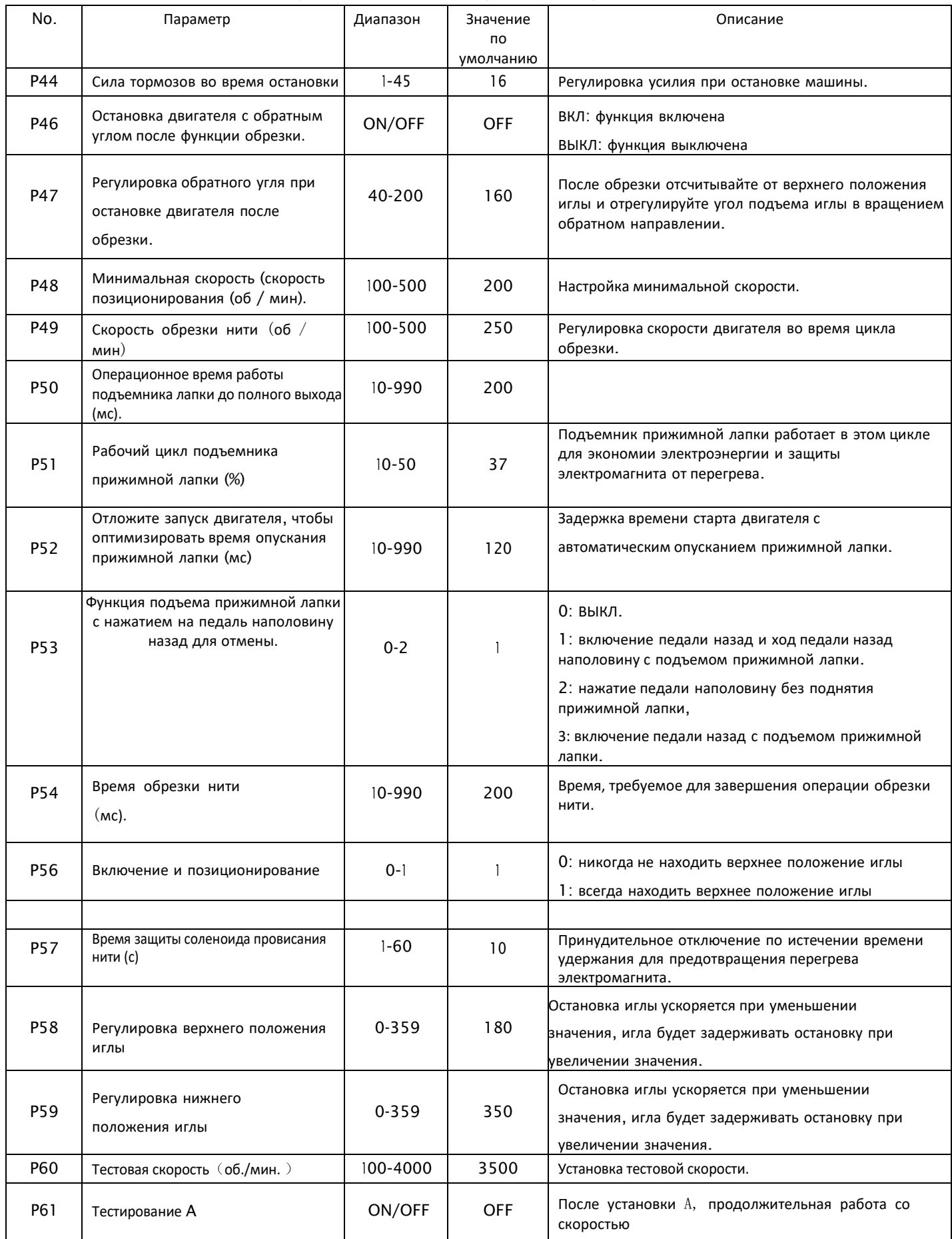

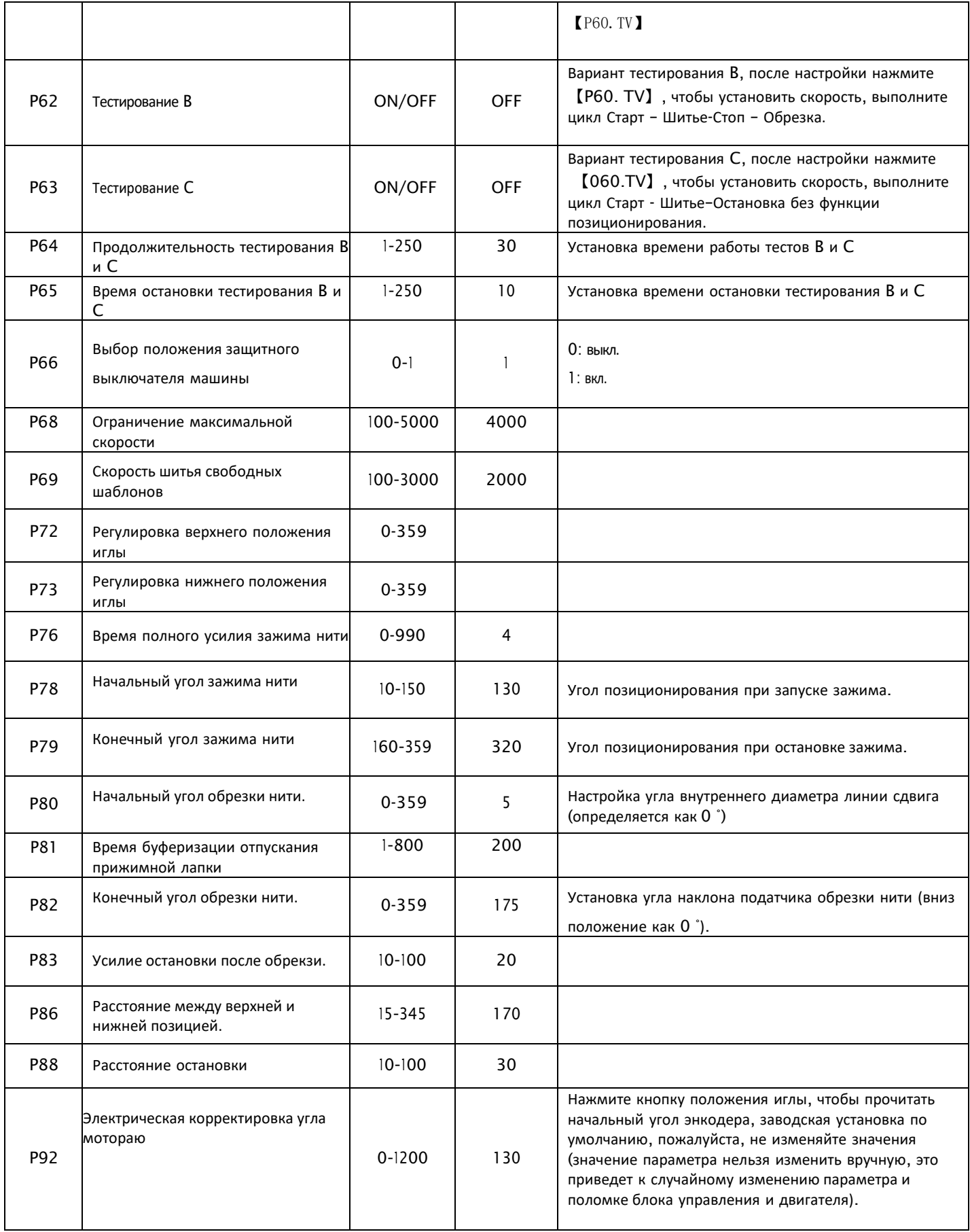

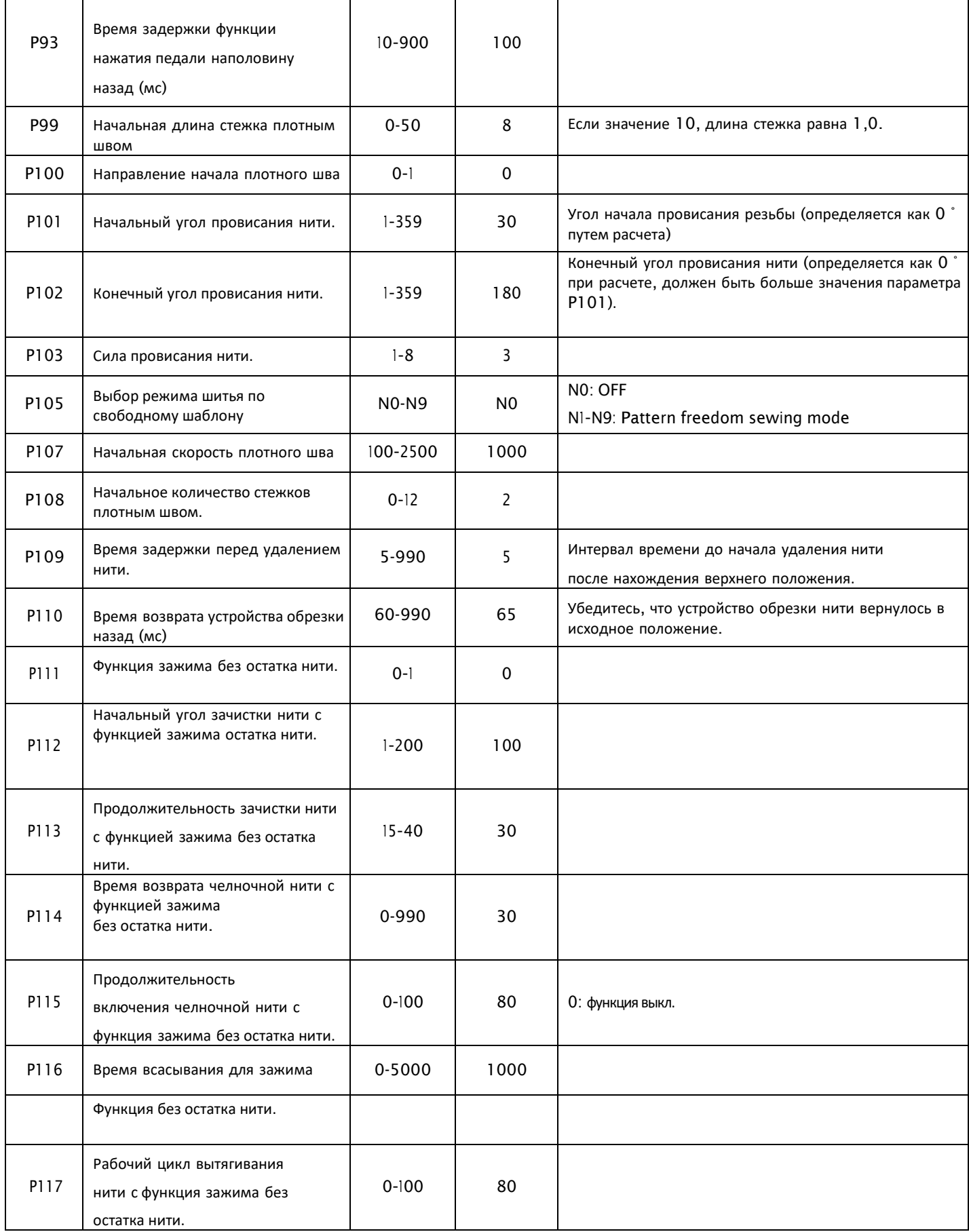

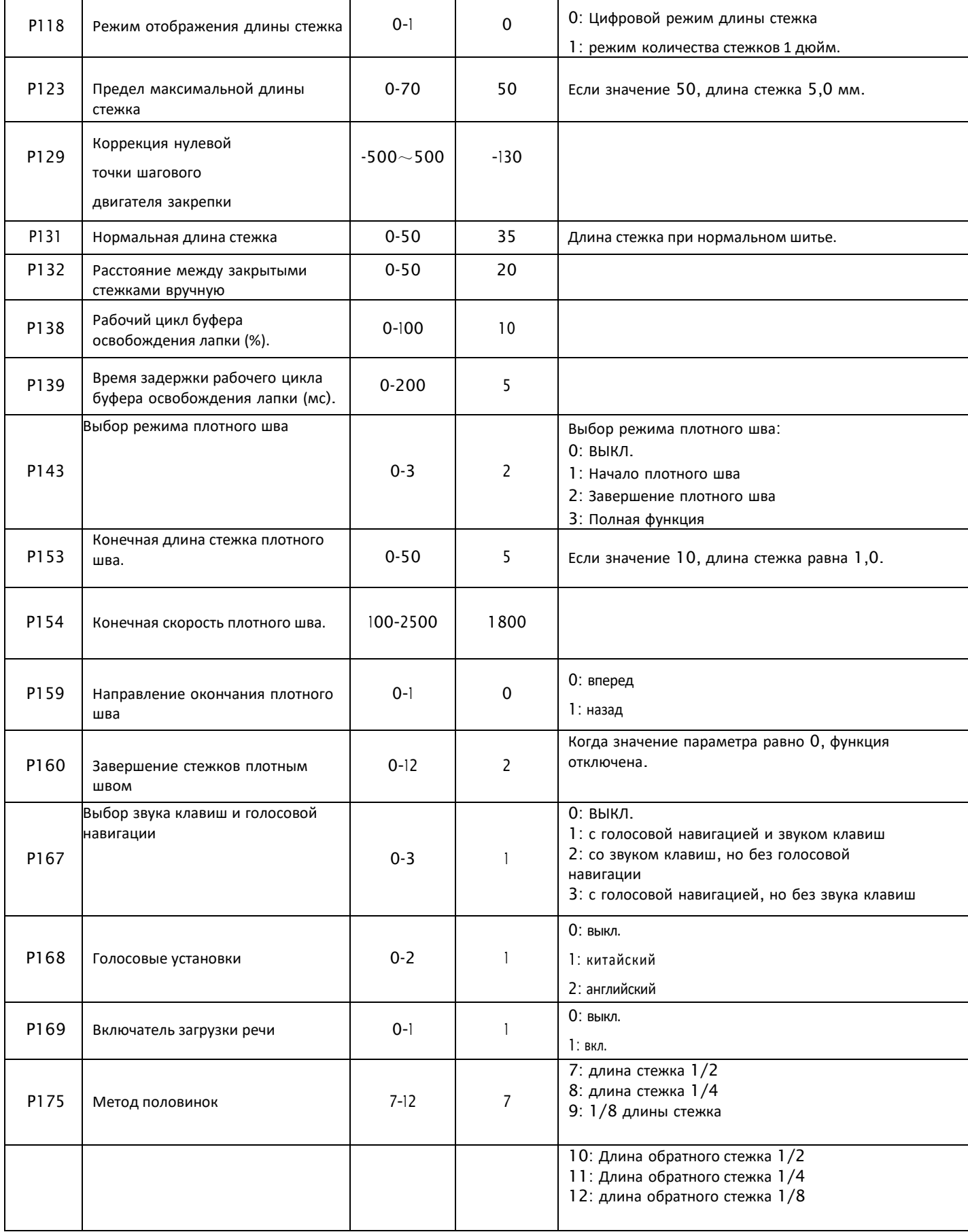

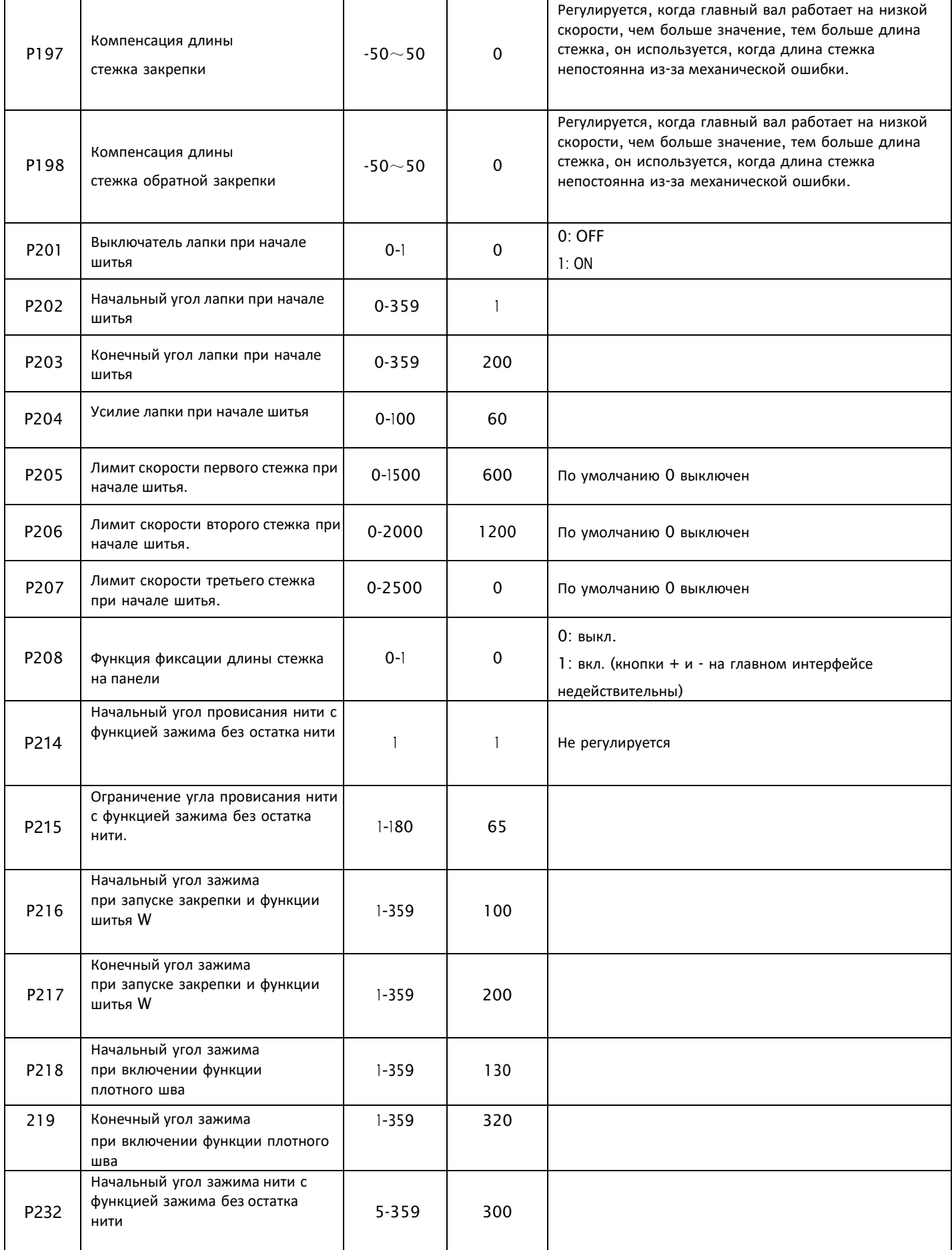

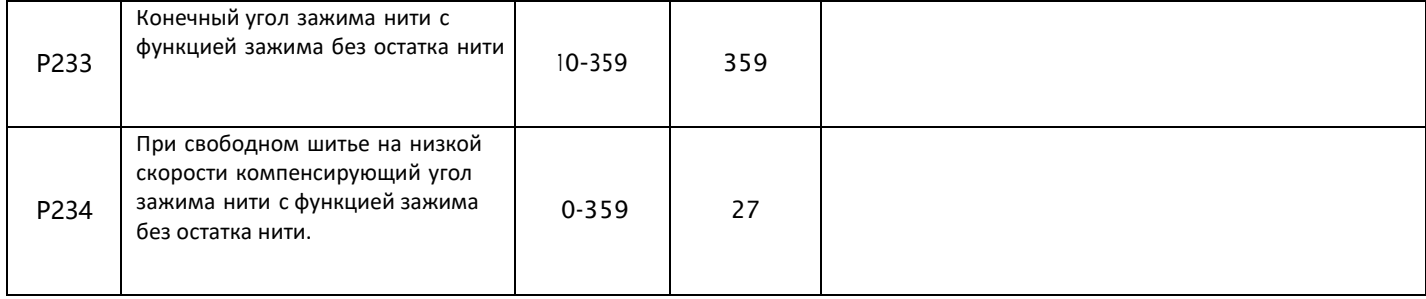

Примечание: начальное значение параметров только для справки, а фактическое значение параметров зависит от реального объекта.

# **<sup>2</sup> Список кодов ошибок**

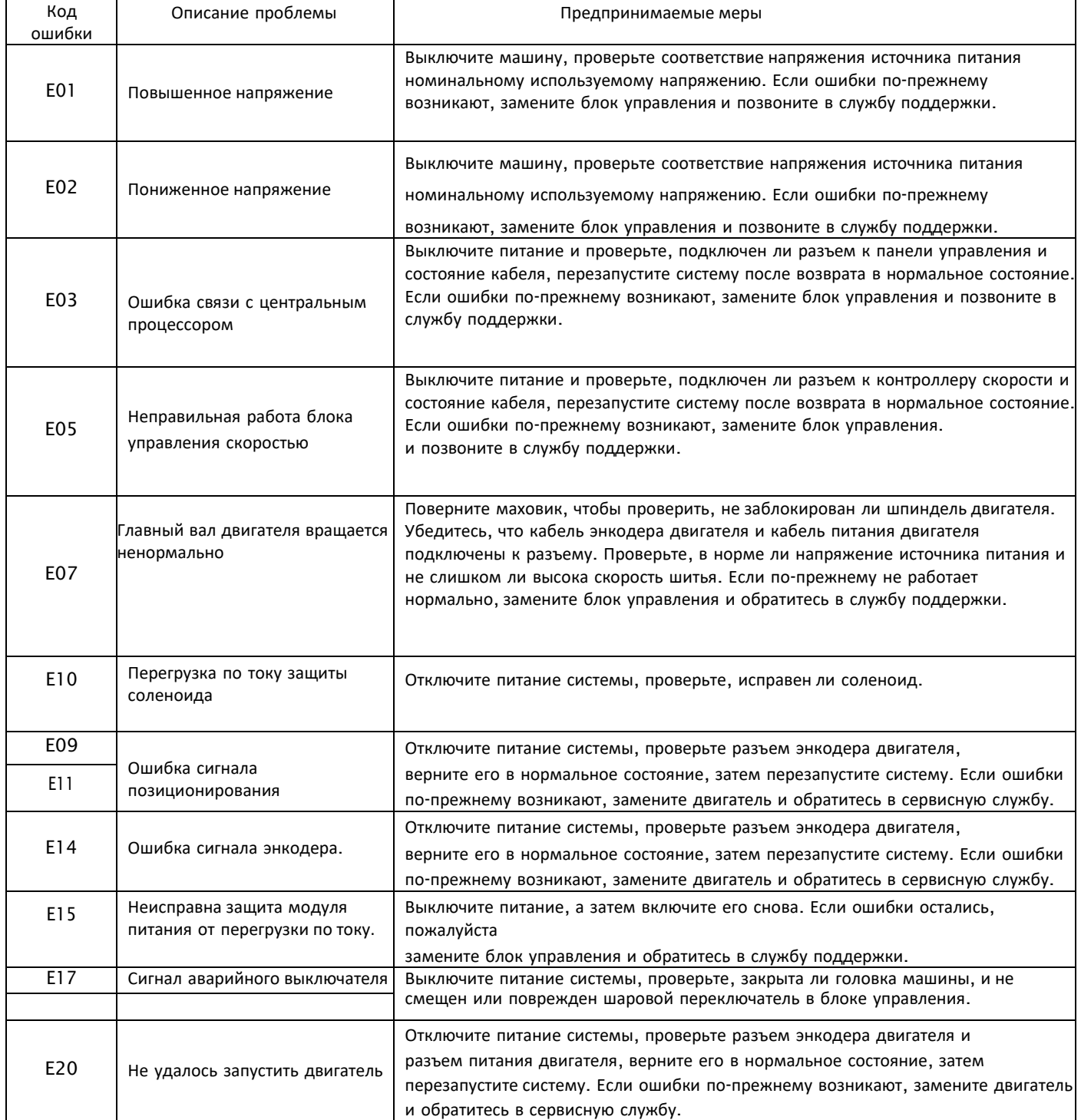

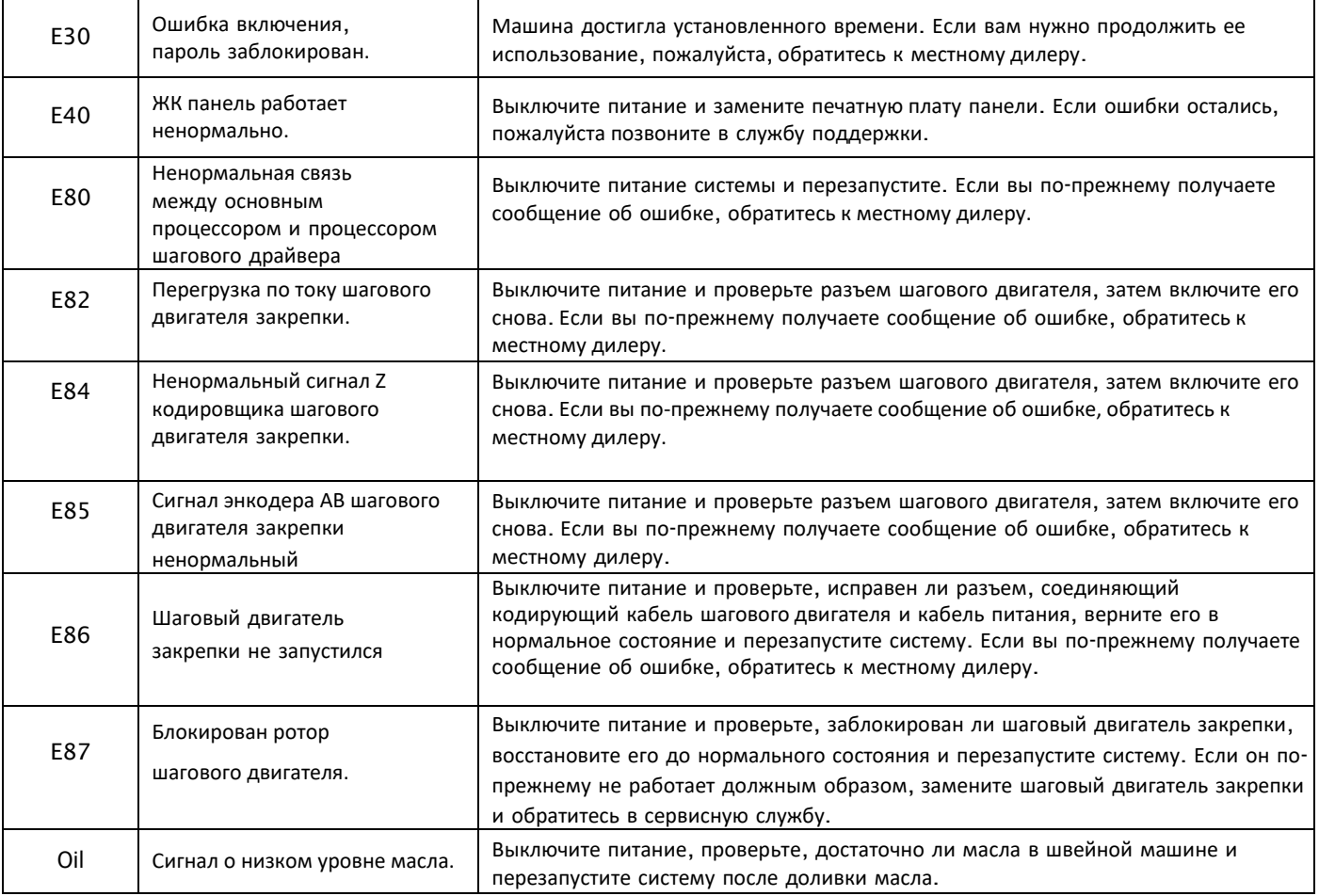

#### Примечание:

1. Устранение неисправностей провода энкодера шагового двигателя: при тревоге E84, пожалуйста, проверьте соединение провода энкодера: черный (провод заземления), синий (сигнал нулевого положения) и розовый (провод питания); при тревоге E85, пожалуйста, проверьте исправность разъем энкодера,: черный (заземляющий провод), коричневый (сигнал) и оранжевый (сигнал B); Когда машина после запуска или нормального рабочего состояния сигнализирует E87, пожалуйста, проверьте разъем энкодера.

Поиск и устранение неисправностей в цепи питания шагового двигателя: при аварийном сигнале E82, пожалуйста, проверьте подсоединение красного провода питания (провод питания A), синего (провод питания B), зеленого (провод питания C); при запуске, затем сигнализация E82, пожалуйста, проверьте разъем провода питания; Также проверьте, подсоединение синего (провод питания B), зеленого (провод питания C); когда машина после запуска или нормального рабочего состояния сигнализирует E87, пожалуйста, проверьте, разъем провода питания.

Если вышеупомянутая проблема заключается в том, что провод или разъем подсоединены некорректно, отключите источник питания и снова подключите его. Если нет, пожалуйста, обратитесь к описанию выше, чтобы решить проблему.

2. Проблема с моторным диском: когда аварийный сигнал E85 и вышеуказанный провод и разъемы в норме, пожалуйста, проверьте, не покрыто ли наружное кольцо моторного диска маслом. Если внешнее кольцо диска двигателя покрыто маслом, обратитесь в сервисную службу для замены диска двигателя.

## **<sup>3</sup> Диаграмма портов**

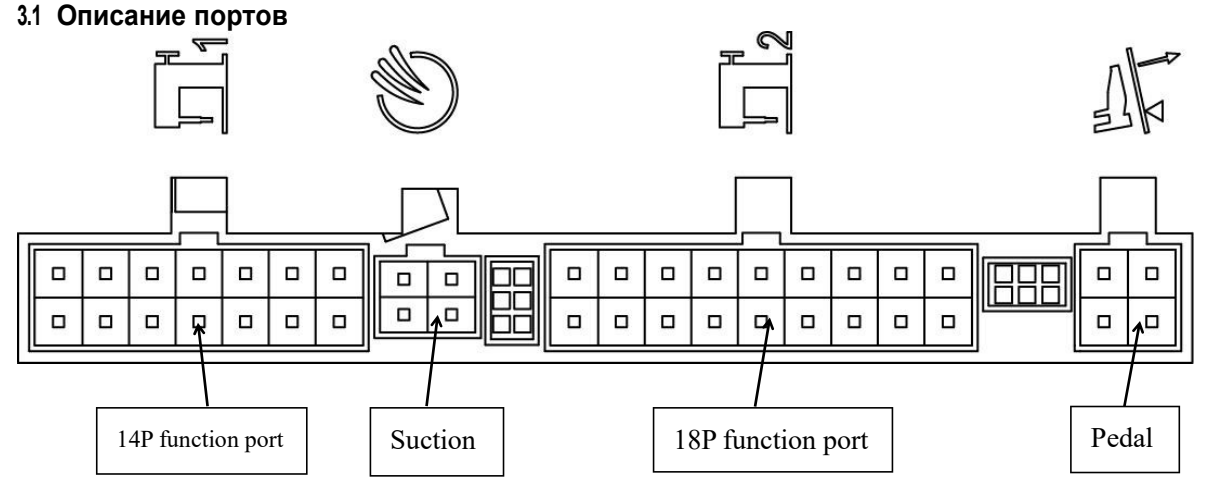

**3.2 18P function port description**

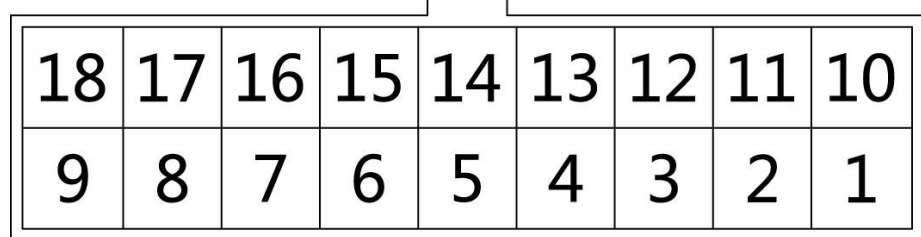

- 1. Датчик уровня масла: 2、11
- 2. Кнопка выхода иглы наполовину: 4、14(GND)
- 3. Клавиша включения закрепки: 5、14(GND)

4. Клавиша переключателя наполнения иглы.: 6、14(GND)

## **3.3 14P Описание функций портов**

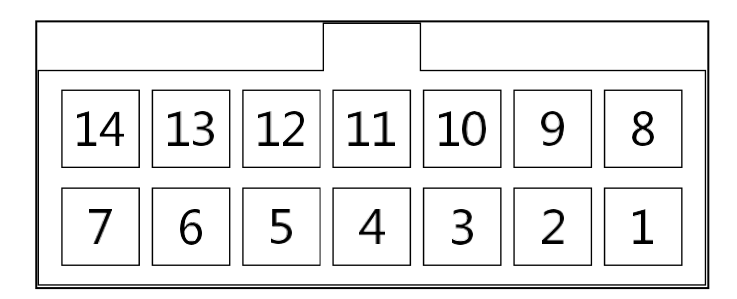

- 1. Электромагнит обрезки.: 2、9
- 2. Электромагнит зажима: 5、12
- 3. Электромагнит провисания нити: 6、13
- 4. Электромагнит лапки: 7、14
- 5. Электромагнит очистки нити: 4、11